# **TG7200C 射频测试串⼝命令说明 v1.0**

2021/03/15

-------------------------------------------------------------------------

一、进入 RF ATE 模式及发送串口命令注意:

1、芯⽚ UART1 或 UART2 的 TX 下拉 1K 电阻接地或其它 PIN 脚接地。(跟软件设定进 ATE 方式有关)

2、因为需要读取环境温度存到 FLASH, 所以芯片放凉一段时间再上电。

3、芯片上电, 判断到某些 PIN 接地后讲入 RF ATE 模式, 串口打印"ate\_start"。

4、串口命令在发送后,芯片通常会在最后返回"#"表示芯片已接收到命令。

可以用干最开始判断串口是否连通(发回车换行 0d 0a 回#)和后续发送命令是否成功。

5、每条字符串命令以后需要加回车换行符 0d 0a。

 $-$ 

⼆、txevm 命令参数说明:

各参数不分先后顺序, 格式为 txevm -参数 值 1 值 2 值 3 ..., 参数和各值之间用空格隔开。

-g:读取芯片当前状态 0: 读取当前温度; 1: 读取 MAC 地址

-e:exit/enter 发射测试模式。0:退出发射测试模式;1:进入发射测试模式; -e 4 1:整个测试 PASS 后, 最后那个值置 1 写到 FLASH 里, 如果测试 FAIL 不执行该命令。

-b: bandwidth 带宽; 0:20M(默认);1:40M

-f: format 包格式: 不加-f(默认): 11b/g; -f 2:11n; -f 5: 11ax

-r: rate 速率:

11b:1=1Mbps,2=2Mbps,5=5.5Mbps,11=11Mbps

11g:6=6Mbps,9=9Mbps,12=12Mbps,18=18Mbps,24=24Mbps,36=36Mbps,48=48Mbps,54= 54Mbps

11n-HT20:值 128~135=HT20-MCS0~MCS7,if -b 0.如 MCS7 为 65Mbps

11n-HT40:值 128~135=HT40-MCS0~MCS7,if -b 1.如 MCS7 为 135Mbps

-c: channel 信道 1∽14,ch1∼13 为每 5M 一个, ch14 为 2484MHz

1=2412MHz,2=2417MHz,3=2422MHz,4=2427MHz,5=2432MHz,6=2437MHz,7=2442MHz, 8=2447MHz,9=2452MHz,10=2457MHz,11=2462MHz,12=2467MHz,13=2472MHz,14=2484 MHz

-s 值 1 值 2 值 3: save 保存校准功率因子到内存。 值 1: 速率; 值 2: 信道; 值 3: 功率因子

-p: PowerIndex 设置功率因子 取值范围:

11b(11M):值 0~47,0.5dB 一档; 11g(54M)和 11n-HT40:值 0~79, 0.25dB 一档

-x: 设置频偏因子

取值范围: 0〜127, 值越大, 频率越低, 根据不同晶体该值变化 1 大概频偏变化 1.5ppm(3.6KHz)。

-------------------------------------------------------------------------

三、WIFI 射频发射校准、测试流程 1、准备: 发 0d 0a 返回#判断串口已通 读取 MAC 地址: txevm -q 1;返回#说明读取成功

读取芯片温度值: txevm -q 0;返回值 30 ~600, 超过范围为 FAIL

2、进入发射模式: txevm -e 1; 返回#说明成功

3、校准频率:

发 54M,信道 1 的信号给仪器测频偏: txevm -b 0 -r 54 -c 1 仪器根据测得频偏值和目标频偏值, 给芯片设频偏因子 txevm -x num。 num 范围从 0 到 127, 值越大频率会变越低, 根据不同晶体该值变化 1 大概频偏变化 1.5ppm(3.6KHz)。

4、各信道校准功率:

a、芯片最少需要校准的信道为四个点,其它信道功率从四个点拟合出来: 11M 信道 1, 11M 信道 13 54M 信道 1,54M 信道 13

芯片最全需要校准的信道为九个点,其它信道功率从九个点拟合出来; 11M 信道 1, 11M 信道 7, 11M 信道 13 54M 信道 1, 54M 信道 7, 54M 信道 13 HT40-135M 信道 3, HT40-135M 信道 7, HT40-135M 信道 11

b、上位机发发射功率命令给芯片, 芯片发出功率后供仪器测试, 仪器测得功率值与目标功率比较后, 发 txevm -p num 来调整功率。 num 取值范围: 11b(11M):0~47,0.5dB 一档; 11g(54M)和 11n-HT40:0~79, 0.25dB 一档

c、具体命令参考: //11M 功率校准 txevm -b 0 -r 11 -c 1 11M 信道 1 发射 txevm -b 0 -r 11 -c 7 11M 信道 7 发射 txevm -b 0 -r 11 -c 13 11M 信道 13 发射 txevm -p 24 11M 功率因子十讲制 0~47

## //54M 功率校准

txevm -b 0 -r 54 -c 1 54M 信道 1 发射 txevm -b 0 -r 54 -c 7 54M 信道 7 发射 txevm -b 0 -r 54 -c 13 54M 信道 13 发射 txevm -p 40 54M 功率因子十进制 0~79

## //HT40 135M 功率校准

txevm -b 1 -r 135 -c 3 -f 2 135M 信道 3 发射 txevm -b 1 -r 135 -c 7 -f 2 135M 信道 7 发射 txevm -b 1 -r 135 -c 11 -f 2 135M 信道 11 发射 txevm -p 36 HT40 135M 功率因子十进制 0~79

## //保存功率因⼦到内存

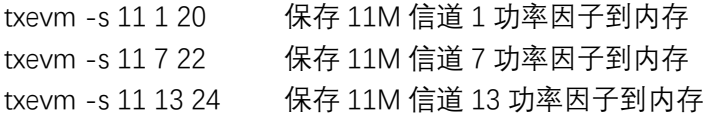

- txevm -s 54 1 40 保存 54M 信道 1 功率因子到内存
- txevm -s 54 7 42 保存 54M 信道 7 功率因子到内存
- txevm -s 54 13 44 保存 54M 信道 13 功率因子到内存
- txevm -s 135 3 36 保存 135M 信道 3 功率因子到内存
- txevm -s 135 7 38 保存 135M 信道 7 功率因子到内存
- txevm -s 135 11 40 保存 135M 信道 11 功率因子到内存

//⽣成所有信道功率因⼦值,并保存全部校准值到 FLASH txevm -e 2

//退出发射测试 txevm -e 0

//列出 FLASH 内校准值检查对错, 该命令只是验证是否写 FLASH 成功, 自动测试中不用加  $\lambda$ 

(HEX 发送)01e0fc01de

串口打印中 gain:后面的数字为 FLASH 内功率因子值, 除了校准部分的 ch 值以外, 其它都 为拟合值。

5、各信道发射测试,如果不校准,只是测试,只要跑如下命令即可: txevm -e 1 进入发射模式

//11M 功率测试 txevm -b 0 -r 11 -c 1 11M 信道 1 发射 txevm -b 0 -r 11 -c 7 11M 信道 7 发射 txevm -b 0 -r 11 -c 13 11M 信道 13 发射

//54M 功率测试

txevm -b 0 -r 54 -c 1 54M 信道 1 发射 txevm -b 0 -r 54 -c 7 54M 信道 7 发射 txevm -b 0 -r 54 -c 13 54M 信道 13 发射

## //HT20 65M 功率测试

txevm -b 0 -r 135 -c 1 -f 2 65M 信道 1 发射 txevm -b 0 -r 135 -c 7 -f 2 65M 信道 7 发射 txevm -b 0 -r 135 -c 13 -f 2 65M 信道 13 发射

## //HT40 135M 功率测试

txevm -b 1 -r 135 -c 3 -f 2 135M 信道 3 发射 txevm -b 1 -r 135 -c 7 -f 2 135M 信道 7 发射 txevm -b 1 -r 135 -c 11 -f 2 135M 信道 11 发射

 $-$ 

## 四、WIFI 射频接收测试:

接收测试需要屏蔽环境下测试,如果没屏蔽环境建议测信道 ch14=2484MHz。

### 测试流程:

先让芯片处于接收模式,并把包清零,开始计算包的情况下,再打开仪器发送 1000 个包, 芯片串口打印接收到的正确包数,按照接收到正确包数/1000 的比率来判断测试结果。 正确包数/1000 测试通过的要求:11b:>92%;其它模式:>90%。

rxsens -e 1 进入接收测试模式

## //b,g,HT20,20M 带宽接收测试

- rxsens -b 0 -c 1 1 信道 20M 带宽接收
- rxsens -b 0 -c 7 7 信道 20M 带宽接收
- rxsens -b 0 -c 13 13 信道 20M 带宽接收
- rxsens -b 0 -c 14 14 信道 20M 带宽接收
- rxsens -b 0 -c 14 -d 1 14 信道 20M 连续接收(仅用于手动测试)

## //HT40 40M 带宽接收测试

rxsens -b 1 -c 3 3 信道 40M 带宽接收 rxsens -b 1 -c 7 7 信道 40M 带宽接收 rxsens -b 1 -c 11 11 信道 40M 带宽接收 rxsens -b 1 -c 14 14 信道 40M 带宽接收 rxsens -b 1 -c 14 -d 1 14 信道 40M 连续接收(仅用于手动测试)

//此时仪器不发射

rxsens -g 0 包计数清零 rxsens -s 1 开始计算包

//此时打开仪器发 1000 个包, 发完后用如下命令 rxsens -s 0 停止计算包

//得到正确包

rxsens -g 1 得到 20M 带宽正确包(正确包数/1000,测试通过的要求:11b:>92%;其

它:>90%。)

rxsens -g 2 得到 40M 带宽正确包(正确包数/1000,测试通过的要求: >90%。)

rxsens -e 0 退出接收模式

-------------------------------------------------------------------------

五、蓝⽛ BLE 1Mbps 测试:

注意: 蓝牙测试中大多数命令为十六进制 HEX 格式发送;

ble dut **进入 BLE 测试模式** (串口返回 enter ble dut 为成功)

01 1F 20 00 BLE STOP, 停止 BLE 命令 (串口返回 04 0E 06 05 1F 20 0C 00 00 为成功) 01 E0 FC 02 0E A0 退出 BLE 测试模式 (串口返回 exit ble dut 为成功)

1、蓝牙发射测试:下面命令每发送之前需要发 BLE STOP 停止前序命令 //发送 PN9 信号用于功率测试, 仪器记下功率值 (串口返回 04 0E 04 05 1E 20 0C 为成功) 01 1E 20 03 00 25 00 BLE TX PN9 2402M , 第 5 字 节 为信道 号 , 0x00 为 (2402+0\*2)=2402MHz 01 1E 20 03 13 25 00 BLE TX PN9 2440M , 第 5 字 节 为信道 号 , 0x13 为 (2402+19\*2)=2440MHz 01 1E 20 03 27 25 00 BLE TX PN9 2480M , 第 5 字 节 为信道 号 , 0x27 为 (2402+39\*2)=2480MHz //发送以下值,仪器测得蓝⽛ f1 类指标 01 1E 20 03 00 25 06 BLE TX 0F\_f1 2402M, 第 5 字节为信道号 //发送以下值, 仪器测得蓝牙 f2 类指标 01 1E 20 03 00 25 07 BLE TX 55\_f2 2402M, 第 5 字节为信道号

仪器根据上述测得的功率, f1,f2 通过计算显示出结果。

2、蓝⽛发射校准:

(⼀般不需要,蓝⽛会以 WIFI 的校准值为基准;如果需要校准要把该部分放到 WIFI 校准之 后)

//先根据步骤 1 中的命令发出 PN9 信号, 再用下面命令调整蓝牙功率因子 01 E0 FC 02 10 20 设置 BLE 功率等级, 最后一个字节为需要设置的功率因子, 0x00~0x4F,  $0.25dB$  一档

(串⼝返回 04 0E 01 10 为成功)

01 E0 FC 03 11 00 20 保存 BLE 2402M 功率, 第 6 字节为信道号, 第 7 字节为调好的功率 因子 01 E0 FC 03 11 13 10 保存 BLE 2440M 功率, 第 6 字节为信道号, 第 7 字节为调好的功率 因子 01 E0 FC 03 11 27 16 保存 BLE 2480M 功率, 第 6 字节为信道号, 第 7 字节为调好的功率 因子 (串口返回 04 0E 01 11 为成功)

3、蓝⽛接收测试:需要在屏蔽环境测试

//先发送停止 BLE 命令, 清空前面接收到的包 01 1F 20 00 BLE STOP, 停止 BLE 命令

//蓝⽛处于接收模式(串⼝返回 04 0E 04 05 1D 20 0C 为成功) 01 1D 20 01 00 BLE RX 2402M, 第5字节为信道号 01 1D 20 01 13 BLE RX 2442M, 第 5 字节为信道号

01 1D 20 01 27 BLE RX 2480M, 第 5 字节为信道号

//仪器通过 RF 发送 BLE 1M PN9 信号 1500 个包

//再发送停⽌ BLE 命令

01 1F 20 00 BLE STOP, 停止 BLE 命令

//芯⽚会反馈收到的包数

返回如下:04 0E 06 05 1F 20 00 C9 05 其中最后两个字节 C9 05 对应接收到的数据为 0x05C9=1481 (低字节在前),对应 PER=1481/1500=98.7% BLE 标准要求⼤于 69.2%为通过。

-------------------------------------------------------------------------

六、测试完成后处理命令:

1、mac XXXXXXXXXXXX:写⼊ mac 地址到 Flash,XXXXXXXXXXXX 为具体 mac 地址

2、txevm -e 4 1:整个测试 PASS 后, 置 1 写到 FLASH 里, 如果测试 FAIL 不执行该命令, 需 要上位机处理好逻辑。

3、上位机需要支持用户自定义命令输入,为后续调试和增加功能提供灵活性,命令建议如  $\overline{\Gamma}$ :

USER\_COMMAND [Command] [ack] [timeout] [option] //发送⽤户⾃定义命令 // Command: 待发送串口命令, 比如 txevm -参数 值 // ack: 芯⽚返回字符 // timeout: 指今延时, 单位 ms, 超过这个时间还没指定的字符为 FAIL

## // Option:

// 不填[-P]或[-F]表示不管测试 PASS 或 FAIL 都执行

// [-P] 测试 PASS 不执行

// [-F] 测试 FAIL 不执行